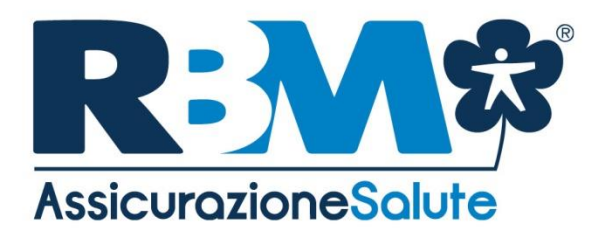

# **GUIDA ALLE PRESTAZIONI SANITARIE REGIME** DI ASSISTENZA DIRETTA, MISTA **E REGIME RIMBORSUALE**

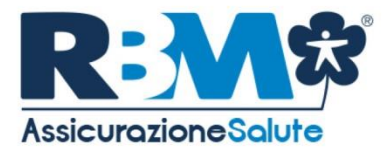

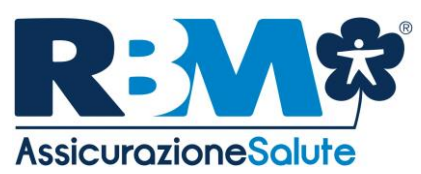

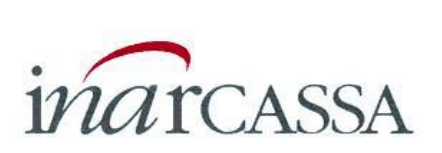

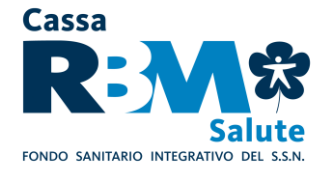

# **GUIDA ALLE PRESTAZIONI SANITARIE REGIME DI ASSISTENZA DIRETTA, MISTA E REGIME RIMBORSUALE**

La presente guida descrive le procedure operative che gli Assistiti dovranno seguire per accedere alle prestazioni assicurate da RBM Assicurazione Salute.

Le prestazioni sono garantite attraverso **due regimi di erogazione**:

- **a) assistenza sanitaria diretta**: è riconosciuta agli Assistiti la facoltà di accedere alle prestazioni sanitarie erogate dalle strutture convenzionate appartenenti al Network Sanitario reso disponibile da Previmedical S.p.A., Società specializzata incaricata della gestione del Network, con pagamento diretto alle strutture convenzionate dell'importo dovuto per la prestazione ricevuta dall'Assistito, il quale pertanto non deve anticipare alcuna somma fatta eccezione per eventuali franchigie e/o scoperti che rimangono a suo carico; qualora l'Assistito fosse autorizzato a ricevere una prestazione presso una Struttura Convenzionata con il Network Previmedical, ma l'équipe medica non lo fosse **(c.d. Prestazioni Miste)**, con riferimento agli onorari dell'équipe non convenzionata Previmedical, la liquidazione avverrà secondo la modalità indicata al punto b). Si applicano in ogni caso eventuali scoperti e/o franchigie previsti dal Piano Sanitario;
- **b) assistenza sanitaria rimborsuale**: è riconosciuto agli Assistiti il rimborso delle spese sostenute per prestazioni ricevute da strutture sanitarie liberamente scelte dai medesimi e non rientranti nell'ambito del network sanitario reso disponibile (fatta salva l'ipotesi di accesso al network senza aver provveduto a contattare preventivamente la Centrale Operativa), nei limiti prestabiliti dal proprio Piano Sanitario**.**

Inoltre, l'Assistito a fronte di specifica richiesta da parte della Società, deve produrre specifica ed adeguata prova documentale all'avvenuto pagamento della prestazione sanitaria di cui chiede il rimborso.

Non sono ammesse prestazioni eseguite presso le case di convalescenza e di soggiorno, colonie della salute e le case di cura aventi finalità dietologiche ed estetiche o deputate alle lungodegenze (RSA), in quanto non considerati "Istituti di Cura", nonché palestre, club ginnico-sportivi, studi estetici, alberghi salute, medical hotel, centri benessere anche se con annesso centro medico.

Nel caso in cui l'Assistito decida di utilizzare strutture del Servizio Sanitario Nazionale (S.S.N.) o strutture private accreditate dal S.S.N e tutte le spese del ricovero fossero a carico del S.S.N., verrà corrisposta un'indennità sostitutiva giornaliera per ogni giorno di ricovero con pernottamento / Day Hospital (si intende escluso il pernottamento in pronto soccorso), nei termini previsti dal Piano Sanitario.

Si precisa inoltre che per poter eseguire trattamenti fisioterapici e riabilitativi, intesi come tali le prestazioni di medicina fisica e riabilitativa tese a rendere possibile il recupero delle funzioni di uno o più organi o apparati colpiti da malattia o infortunio indennizzabili a termine di polizza, è necessario avvalersi di medici o di professionisti forniti di laurea in fisioterapia o titolo equivalente riconosciuto in Italia. Dette prestazioni devono essere effettuate esclusivamente presso Centri Medici.

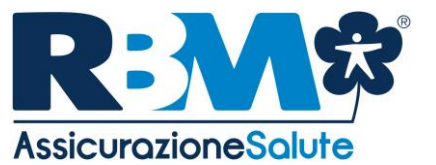

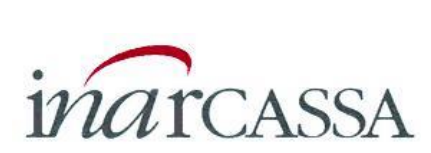

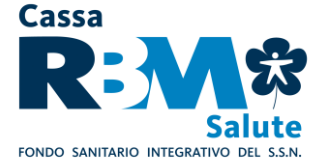

# **NOTA BENE: DISPOSIZIONI RELATIVE ALLE PRESTAZIONI EFFETTUATE TRA DUE ANNUALITÀ**

Tutte le prestazioni sanitarie/odontoiatriche o cicli di cura/terapie iniziate in un determinato esercizio saranno imputate, fino a concorrenza, al massimale previsto per ciascuna garanzia in tale periodo di assicurazione, dal momento che la patologia oggetto di copertura ed il conseguente trattamento (sinistro) si sono verificati in tale esercizio. L'eventuale quota di spesa non assorbibile all'interno del massimale annuo rimarrà a carico dell'assicurato.

Inoltre, sempre dal sito, previa autenticazione, si accede all'Area Riservata agli iscritti dove è possibile:

- consultare l'elenco delle strutture convenzionate e dei medici convenzionati;
- compilare la richiesta di rimborso (nei limiti di quanto stabilito dal successivo § II, lett. A.3).

L'accesso all'Area Riservata è consentito agli Assistiti ai quali preventivamente sono state rilasciate login e password.

Segnaliamo altresì che è possibile usufruire anche del servizio "SEGUI LA TUA PRATICA<sup>®</sup>", che garantisce una tempestiva e puntuale informazione sullo stato di elaborazione della propria pratica attraverso l'invio di SMS sul proprio cellulare.

In particolare, il servizio garantisce una notifica a seguito delle seguenti attività:

**a)** avvenuta ricezione da parte dell'ufficio liquidazioni della domanda di rimborso;

**b)** eventuale sospensione della pratica di rimborso, qualora la documentazione allegata alla domanda di rimborso risulti incompleta;

**c)** avvenuta predisposizione dell'ordine di pagamento della domanda di rimborso;

**d)** eventuale reiezione per non indennizzabilità della domanda di rimborso.

Per maggiori dettagli sull'attivazione del servizio si rinvia al successivo § II, lett. C., "SEGUI LA TUA PRATICA<sup>®</sup>".

Per ricevere prestazioni in regime di assistenza diretta, l'Assistito **dovrà preventivamente contattare la Centrale Operativa**, quale Service Amministrativo di RBM Assicurazione Salute, per ottenere la relativa autorizzazione.

# **I. LE PRESTAZIONI SANITARIE IN REGIME DI ASSISTENZA DIRETTA E MISTA**

A seguire, si fornisce il dettaglio dei passaggi procedurali da seguire, differenziati in ragione della tipologia di intervento richiesto.

**In caso di mancata presentazione all'appuntamento si prega di darne pronta comunicazione alla Centrale Operativa**.

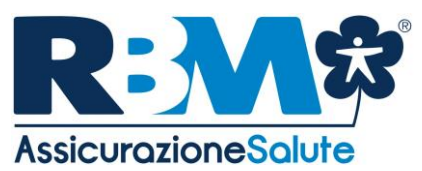

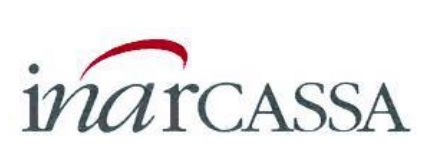

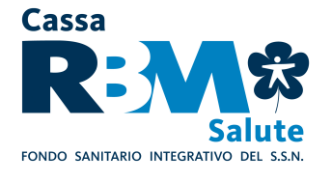

## **A. RICOVERI ED INTERVENTI CHIRURGICI**

#### **PRIMA DEL RICOVERO/INTERVENTO CHIRURGICO**

# **A.1.1 L'AUTORIZZAZIONE**

**Prima** di un ricovero o di essere sottoposto ad un intervento chirurgico, l'Assistito **deve contattare preventivamente la Centrale Operativa**, per ricevere da quest'ultima l'autorizzazione ad usufruire della prestazione in regime di assistenza diretta (ove previsto dal Piano Sanitario).

# **Per richiedere l'autorizzazione, l'Assistito dovrà contattare i seguenti numeri telefonici dedicati:**

- **800.99.17.75** (numero verde);
- **0039 0422.17.44.217** per chiamate dall'estero.

#### **In alternativa:**

- **- 0422.17.44.717** via fax
- **- [assistenza.inarcassa@previmedical.it](mailto:assistenza.inarcassa@previmedical.it)** via mail

**L'autorizzazione va richiesta alla Centrale Operativa con un preavviso di almeno 24 ore. La Centrale Operativa garantisce la risposta sull'esito della valutazione della richiesta di assistenza diretta entro 24 ore.**

# **LA CENTRALE OPERATIVA È SEMPRE A DISPOSIZIONE DEGLI ASSISTITI 24 ORE SU 24, 365 GIORNI L'ANNO.**

L'Assistito dovrà **fornire alla Centrale Operativa** le seguenti informazioni:

- cognome e nome della persona che deve effettuare la prestazione;
- recapito telefonico della persona che deve effettuare la prestazione;
- struttura sanitaria convenzionata presso la quale verrà effettuata la prestazione;
- data della prestazione.

L'Assistito **dovrà trasmettere via mail all'indirizzo** *[assistenza.inarcassa@previmedical.it](mailto:assistenza.inarcassa@previmedical.it)* **o fax** al numero +**39 0422.17.44.717**, alla Centrale Operativa:

- certificato medico/prescrizione medica (compresa la prescrizione medica elettronica) in corso di validità secondo la normativa regionale tempo per tempo vigente, attestante la prestazione ospedaliera da effettuare, contenente la diagnosi e/o il quesito diagnostico.
- il referto del Pronto Soccorso, nel caso di infortunio, in quanto lo stesso dovrà essere oggettivamente documentabile. Si precisa che non sono ammessi gli infortuni derivanti da gare professionistiche e relative prove ed allenamenti.
- copia del tesserino "esenzione 048" in caso di prestazioni oncologiche di follow-up.

L'autorizzazione sarà rilasciata dalla Centrale Operativa nei termini e limiti previsti dal Piano Sanitario all'Assistito solo se superati positivamente i controlli di natura amministrativa e medico assicurativa della richiesta avanzata. La Centrale Operativa invierà alla Struttura Convenzionata, a

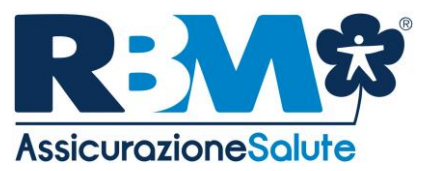

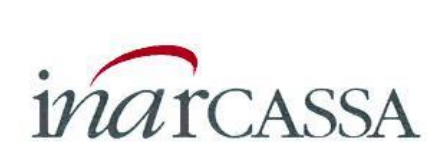

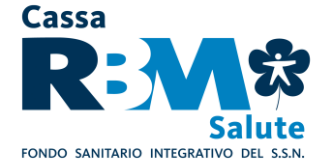

mezzo fax, telefono o flusso web, l'autorizzazione ad erogare la prestazione all'Assistito in regime di assistenza diretta, con conseguente pagamento da parte di Previmedical.

Si precisa che per i ricoveri e/o Day Hospital, non "resi necessari da malattia o infortunio", durante i quali vengono compiuti solamente accertamenti o terapie fisiche che, per la loro natura tecnica e in riferimento al quadro clinico, possono essere effettuati anche in ambulatorio

senza alcun rischio o particolare disagio per il paziente, le spese relative alle prestazioni effettuate verranno riconosciute in forma rimborsuale nei termini e limiti previsti dalle rispettive garanzie extraospedaliere.

# **In sede di accesso alla Struttura Convenzionata potrà essere richiesta all'Assistito l'autorizzazione ricevuta dalla Centrale Operativa o il codice di autorizzazione ricevuto tramite SMS.**

L'Assistito deve comunicare preventivamente alla Centrale Operativa qualsiasi modifica e/o integrazione alla prestazione autorizzata, per il rilascio, esperiti positivamente i controlli amministrativi e tecnico medici del caso, della relativa autorizzazione.

# **A.1.2 LA PREATTIVAZIONE (TRAMITE AREA RISERVATA O APP MOBILE)**

**L'Assistito, qualora disponga di un accesso ad internet, può effettuare la pre-attivazione con modalità telematiche accedendo alla propria area riservata dal sito**  [www.inarcassa.rbmsalute.it](http://www.inarcassa.rbmsalute.it/) **- AREA ISCRITTO, oppure attraverso la App Mobile avvalendosi delle funzionalità interattive disponibili nella sezione denominata "Richiesta di Autorizzazione Assistenza Convenzionata On-line".**

L'iscritto deve selezionare l'Assistito per il quale intende richiedere una prestazione sanitaria, cliccando sul nominativo del soggetto interessato.

Effettuata la scelta del soggetto per il quale si intende richiedere la prestazione, l'Assistito avrà accesso ad una maschera ove poter impostare i criteri di ricerca della struttura sanitaria presso la quale ricevere la prestazione; a tal fine, l'Assistito deve indicare obbligatoriamente:

- la tipologia di struttura sanitaria cui intende rivolgersi (ambulatorio, clinica, laboratorio, etc.);
- la provincia ove è ubicata la struttura.

E' possibile perfezionare ulteriormente la ricerca indicando inoltre:

- la ragione sociale della struttura stessa;
- il comune ove è ubicata la struttura;
- il CAP.

La ricerca della struttura sanitaria sarà effettuata dal sistema sulla base dei dati inseriti dall'iscritto.

Terminata la compilazione della maschera di ricerca, l'Assistito potrà visualizzare l'elenco delle strutture appartenenti alla tipologia richiesta facenti parte del Network, con possibilità di selezione di quella prescelta.

Il sistema consente di avviare on-line la procedura di pre-attivazione mediante compilazione di appositi campi visualizzabili nella sezione denominata "Richiesta assistenza convenzionata online".

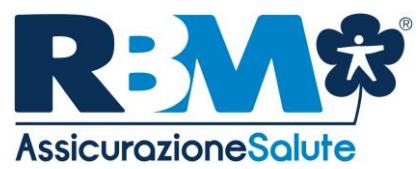

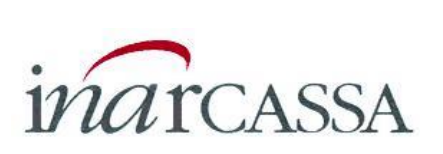

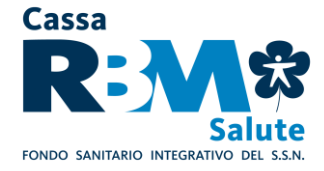

A questo punto l'Assistito, premendo il pulsante di conferma, invia alla Centrale Operativa la richiesta di pre-attivazione.

# **A.1.3 ECCEZIONE: CASI DI URGENZA MEDICO-SANITARIA**

La procedura d'urgenza, che consente di attuare le prestazioni in network senza rispettare il preavviso di 24 ore, è attivabile limitatamente a patologie/malattie in fase acuta o in caso di lesioni fisiche obiettivamente constatabili prodotte da evento dovuto a causa fortuita, violenta ed esterna.

Per l'attivazione della procedura d'urgenza, dovrà essere contattata la Centrale Operativa che provvederà a trasmettere apposito modulo da far compilare alla struttura sanitaria presso cui è eseguita la prestazione.

Il modulo compilato va trasmesso alla Centrale Operativa tramite mail all'indirizzo **[assistenza.inarcassa@previmedical.it](mailto:assistenza.inarcassa@previmedical.it)** o a mezzo fax **(**+**39 0422.17.44.717)** allegando:

- prescrizione medica (compresa la prescrizione medica elettronica) in corso di validità secondo la normativa regionale tempo per tempo vigente, contenente il quesito diagnostico e il tipo di patologia per la quale è richiesta la prestazione, attestante inequivocabilmente lo stato di necessità ed urgenza tale da rendere indifferibile la prestazione sanitaria richiesta, al fine di ottenere un'autorizzazione in deroga a quanto stabilito dalla normale procedura;
- nel caso di infortunio, il referto del Pronto Soccorso redatto nelle 24 ore successive all'evento, in quanto lo stesso dovrà essere oggettivamente documentabile. Si precisa che non sono ammessi gli infortuni derivanti da gare professionistiche e relative prove ed allenamenti.

# **La Centrale Operativa si impegna a gestire le richieste urgenti che pervengano con un preavviso inferiore alle 24 ore, senza in tale ipotesi poter garantire il buon esito dell'attivazione.**

**Nel caso di assoluta impossibilità a contattare preventivamente la Centrale Operativa**, l'Assistito potrà richiedere l'autorizzazione **entro i 5 giorni successivi dall'inizio del ricovero** e comunque prima della sua dimissione dalla struttura convenzionata. Contestualmente l'Assistito dovrà provvedere ad inviare alla Centrale Operativa la documentazione come sopra indicato.

Resta inteso comunque che la valutazione finale sulla effettiva sussistenza del requisito della gravità rispetto al singolo caso, è comunque rimessa all'apprezzamento della Centrale Operativa. A tale valutazione rimane subordinata l'attivazione della procedura d'urgenza.

**La procedura d'urgenza non è attivabile relativamente alle prestazioni sanitarie erogate all'estero**, per le quali l'Assistito sarà in ogni caso tenuto a ricevere l'autorizzazione preventiva della Centrale Operativa.

# **A.1.4 MANCATA ATTIVAZIONE DELLA CENTRALE OPERATIVA**

Qualora l'Assistito acceda a strutture sanitarie convenzionate senza ottemperare agli obblighi di attivazione preventiva della Centrale Operativa, la prestazione si **considererà ricevuta in regime** 

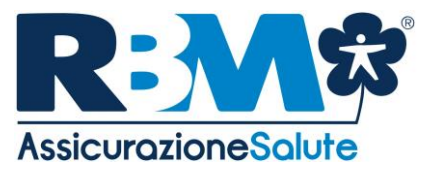

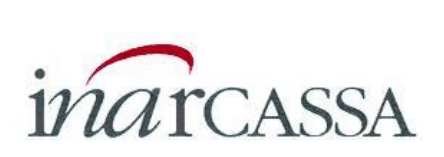

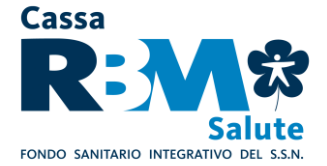

**di assistenza sanitaria in forma rimborsuale,** con pagamento anticipato da parte dell'Assistito e rimborso al medesimo, se previsto dal proprio Piano Sanitario, nei termini e limiti da questo previsti.

# **A.2 LA PRENOTAZIONE**

Ferma rimanendo la necessità di ottenere preventivamente l'autorizzazione da parte della Centrale Operativa, di cui al precedente paragrafo A.1, con riferimento alla prenotazione delle prestazioni**, l'Assistito potrà effettuarla per il tramite della Centrale Operativa, ovvero contattando direttamente la Struttura Convenzionata.**

Nell'ipotesi in cui la prenotazione sia effettuata dalla Centrale Operativa, quest'ultima provvederà a fornire all'Assistito un'informativa telefonica, a mezzo e-mail o sms della prenotazione effettuata.

## **DOPO IL RICOVERO/INTERVENTO CHIRURGICO**

A prestazione avvenuta, l'Assistito dovrà controfirmare la fattura emessa dalla Struttura Convenzionata, in cui sarà esplicitata l'eventuale quota a carico dello stesso (per eventuali scoperti, franchigie, prestazioni non contemplate dal Piano Sanitario di riferimento), nonché le spese non strettamente relative alla degenza, come telefono, televisione, bar, cartella clinica, diritti amministrativi, ecc..

Previmedical provvede al pagamento delle spese nei termini previsti, previo ricevimento da parte della struttura sanitaria della fattura e della documentazione medica richiesta (prescrizione medica, diagnosi e/o quesito diagnostico, cartella clinica contenente anche l'anamnesi prossima e remota).

L'Assistito riceverà idonea attestazione comprovante l'avvenuta liquidazione.

# **B. VISITE SPECIALISTICHE, ACCERTAMENTI DIAGNOSTICI E PRESTAZIONI EXTRAOSPEDALIERE (ove previsto dal Piano Sanitario)**

#### **PRIMA DI RICEVERE LA PRESTAZIONE**

# **B.1.1 L'AUTORIZZAZIONE**

**Prima** di ricevere le prestazioni, l'Assistito **deve contattare preventivamente la Centrale Operativa**, per ricevere da quest'ultima l'autorizzazione ad usufruire della prestazione in regime di assistenza diretta (ove previsto dal Piano Sanitario); difatti poiché gli accordi con le strutture sanitarie possono subire variazioni nel tempo è essenziale che si acceda agli operatori sanitari esclusivamente per il tramite della Centrale Operativa, in mancanza del quale l'accesso al regime di assistenza diretta non è consentito.

**Per richiedere l'autorizzazione, l'Assistito dovrà contattare i seguenti numeri telefonici dedicati:**

- **800.99.17.75** (numero verde);
- **0039 0422.17.44.217** per chiamate dall'estero.

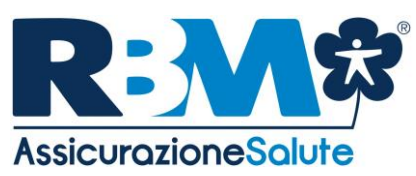

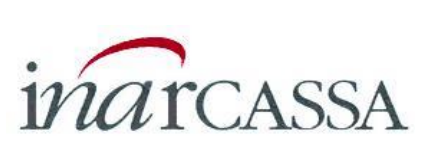

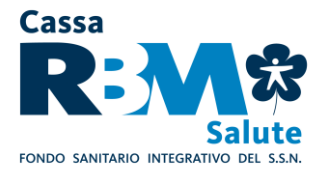

**In alternativa:**

- **- 0422.17.44.717** via fax
- **- [assistenza.inarcassa@previmedical.it](mailto:assistenza.inarcassa@previmedical.it)** via mail

# **L'autorizzazione va richiesta alla Centrale Operativa con un preavviso di almeno 24 ore.**

Resta inteso che l'inoltro della richiesta con un congruo tempo di preavviso (qualche giorno prima della data fissata per la prestazione), permette alla Centrale operativa di garantire uno standard di servizio qualitativamente più elevato e di assicurare il buon esito dell'attivazione anche qualora vi siano iniziali carenze nella documentazione prodotta.

**La Centrale Operativa garantisce la risposta sull'esito della valutazione della richiesta di assistenza diretta entro 24 ore.**

# **LA CENTRALE OPERATIVA È SEMPRE A DISPOSIZIONE DEGLI ASSISTITI 24 ORE SU 24, 365 GIORNI L'ANNO.**

L'Assistito dovrà **fornire alla Centrale Operativa** le seguenti informazioni:

- cognome e nome della persona che deve effettuare la prestazione;
- recapito telefonico della persona che deve effettuare la prestazione;
- struttura sanitaria convenzionata presso la quale verrà effettuata la prestazione;
- data della prestazione;
- lettura del certificato medico, in corso di validità secondo la normativa regionale tempo per tempo vigente, che indichi la richiesta della prestazione con diagnosi e/o quesito diagnostico. **La prescrizione deve essere predisposta da un medico diverso dal medico specializzato che effettuerà (direttamente o indirettamente) la prestazione, ovvero, qualora il medico prescrittore sia anche erogatore delle prestazioni effettuate, le stesse devono essere attestate mediante trasmissione del relativo referto.**

La Centrale Operativa, verifica la posizione del richiedente da un punto di vista amministrativo, accertando, attraverso il proprio database gestionale, i seguenti dati:

l'anagrafica dell'interessato;

 lo "status" dell'Assistito (inclusione in copertura e verifica regolarità contributiva dell'Assistito).

La Centrale Operativa, esperiti i controlli di natura amministrativa, procede alla valutazione tecnico-medica della richiesta avanzata, effettuando la pre-analisi della documentazione medica comunicata telefonicamente dall'Assistito (valutando, a titolo esemplificativo, l'inclusione della prestazione richiesta nel Piano Sanitario di riferimento dell'Assistito, i massimali residui, ecc.).

Ai fini della predetta analisi, la Centrale Operativa si riserva, ove necessario, di richiedere all'Assistito l'invio, a mezzo mail o fax, della predetta documentazione medica oggetto d'analisi (certificato medico indicante la diagnosi e/o quesito diagnostico).

L'autorizzazione sarà rilasciata dalla Centrale Operativa nei termini e limiti previsti dal Piano Sanitario all'Assistito solo se superati positivamente i controlli di natura amministrativa e medico assicurativa della richiesta avanzata. Ad esempio in caso di richiesta di visite specialistiche non saranno riconosciute le prestazioni effettuate da medici generici.

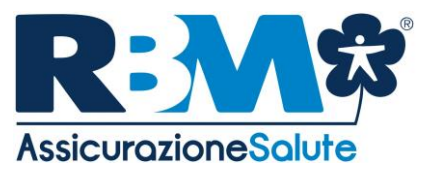

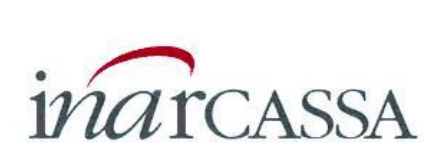

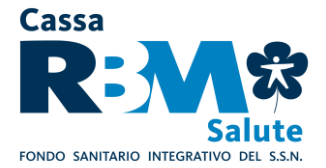

L'Assistito, nell'ipotesi in cui l'analisi tecnico-medica compiuta dalla Centrale Operativa abbia avuto esito positivo, riceverà da quest'ultima l'autorizzazione alla prestazione extraospedaliera a mezzo mail o sms. La Centrale Operativa, effettuata con esito positivo l'analisi tecnico-medica, autorizza altresì a mezzo fax, telefono o flusso web la Struttura Convenzionata ad erogare la prestazione all'Assistito in regime di assistenza diretta, con conseguente pagamento da parte di Previmedical, dando evidenza di eventuali spese non previste dal Piano Sanitario, quali ad esempio le prestazioni di medicina alternativa o complementare, definite dalla Federazione Nazionale degli Ordini dei Medici e degli Odontoiatri come pratiche mediche "non convenzionali" ad eccezione di quelle espressamente previste in copertura.

## **In sede di accesso alla Struttura Convenzionata l'Assistito, per poter ricevere la prestazione autorizzata, dovrà esibire la prescrizione medica.**

L'Assistito deve comunicare preventivamente alla Centrale Operativa qualsiasi modifica e/o integrazione alla prestazione autorizzata, per il rilascio, esperiti positivamente i controlli amministrativi e tecnico-medici del caso, della relativa autorizzazione.

# **B.1.2 LA PREATTIVAZIONE (TRAMITE AREA RISERVATA O APP MOBILE)**

**L'Assistito, qualora disponga di un accesso ad internet, può effettuare la pre-attivazione con modalità telematiche accedendo alla propria Area Riservata dal sito**  [www.inarcassa.rbmsalute.it](http://www.inarcassa.rbmsalute.it/) **- AREA ISCRITTO, oppure attraverso la App Mobile avvalendosi delle funzionalità interattive disponibili nella sezione denominata "Richiesta di Autorizzazione Assistenza Convenzionata On-line".**

L'iscritto deve selezionare l'Assistito per il quale intende richiedere una prestazione sanitaria, cliccando sul nominativo del soggetto interessato.

Effettuata la scelta del soggetto per il quale si intende richiedere la prestazione, l'Assistito avrà accesso ad una maschera ove poter impostare i criteri di ricerca della Struttura Sanitaria presso la quale ricevere la prestazione; a tal fine, l'Assistito deve indicare obbligatoriamente:

- la tipologia di struttura sanitaria cui intende rivolgersi (ambulatorio, clinica, laboratorio, etc.);
- la provincia ove è ubicata la struttura.

E' possibile perfezionare ulteriormente la ricerca indicando inoltre:

- la ragione sociale della struttura stessa;
- il comune ove è ubicata la struttura:
- $\bullet$  il CAP.

La ricerca della struttura sanitaria sarà effettuata dal sistema sulla base dei dati inseriti dall'iscritto. Terminata la compilazione della maschera di ricerca, l'Assistito potrà visualizzare l'elenco delle Strutture appartenenti alla tipologia richiesta facenti parte del Network, con possibilità di selezione di quella prescelta.

Il sistema consente di avviare on-line la procedura di pre-attivazione mediante compilazione di appositi campi visualizzabili nella sezione denominata "Richiesta assistenza convenzionata online".

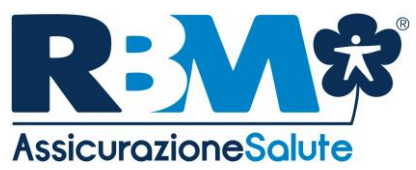

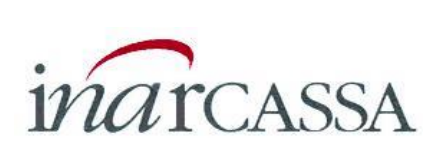

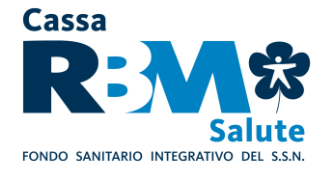

A questo punto l'Assistito, premendo il pulsante di conferma, invia alla Centrale Operativa la richiesta di pre-attivazione.

# **B.1.3 ECCEZIONE: CASI DI URGENZA MEDICO-SANITARIA**

La procedura d'urgenza, che consente di attuare le prestazioni in Network senza rispettare il preavviso di 24 ore, è attivabile limitatamente a patologie/malattie in fase acuta o in caso di lesioni fisiche obiettivamente constatabili prodotte da evento dovuto a causa fortuita, violenta ed esterna.

Per l'attivazione della procedura d'urgenza, dovrà essere contattata la Centrale Operativa che provvederà a trasmettere apposito modulo da far compilare alla struttura sanitaria presso cui è eseguita la prestazione.

Il modulo compilato va trasmesso alla Centrale Operativa tramite mail all'indirizzo **[assistenza.inarcassa@previmedical.it](mailto:assistenza.inarcassa@previmedical.it)** o a mezzo fax (+**39 0422.17.44.713**) allegando:

- prescrizione medica (compresa la prescrizione medica elettronica) in corso di validità secondo la normativa regionale tempo per tempo vigente, contenente il quesito diagnostico e il tipo di patologia per la quale è richiesta la prestazione, attestante inequivocabilmente lo stato di necessità ed urgenza tale da rendere indifferibile la prestazione sanitaria richiesta, al fine di ottenere un'autorizzazione in deroga a quanto stabilito dalla normale procedura;
- nel caso di infortunio, il referto del Pronto Soccorso redatto nelle 24 ore successive all'evento, in quanto deve essere oggettivamente documentabile. Si precisa che non sono ammessi infortuni derivanti da gare professionistiche e relative prove ed allenamenti.
- copia del tesserino "esenzione 048" in caso di prestazioni oncologiche di follow-up.

# **La Centrale Operativa si impegna a gestire le richieste urgenti che pervengano con un preavviso inferiore alle 24 ore, senza in tale ipotesi poter garantire il buon esito dell'attivazione.**

Resta inteso comunque che la valutazione finale sulla effettiva sussistenza del requisito della gravità rispetto al singolo caso, è comunque rimessa all'apprezzamento della Centrale Operativa. A tale valutazione rimane subordinata l'attivazione della procedura d'urgenza.

**La procedura d'urgenza non è attivabile relativamente alle prestazioni sanitarie erogate all'estero**, per le quali l'Assistito sarà in ogni caso tenuto a ricevere l'autorizzazione preventiva della Centrale Operativa.

# **B.1.4 MANCATA ATTIVAZIONE DELLA CENTRALE OPERATIVA**

Qualora l'Assistito acceda a Strutture Sanitarie Convenzionate senza ottemperare agli obblighi di attivazione preventiva della Centrale Operativa, **la prestazione si considererà ricevuta in regime di assistenza sanitaria in forma rimborsuale**, con pagamento anticipato da parte dell'Assistito e rimborso al medesimo previa detrazione di eventuali scoperti/franchigie/limiti di indennizzo.

#### **B.2 LA PRENOTAZIONE**

Ferma rimanendo la necessità di ottenere preventivamente l'autorizzazione da parte della Centrale Operativa, di cui al precedente paragrafo B.1, con riferimento alla prenotazione delle prestazioni, l'Assistito potrà effettuarla per il tramite della Centrale Operativa, ovvero contattando direttamente

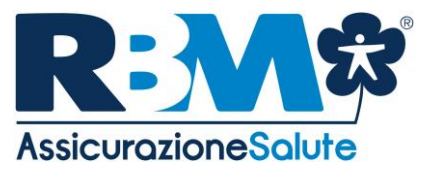

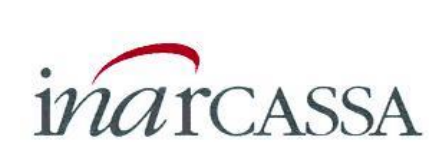

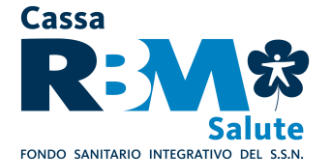

la Struttura Convenzionata. Nell'ipotesi in cui la prenotazione sia effettuata dalla Centrale Operativa, quest'ultima provvederà a fornire all'Assistito un'informativa telefonica, a mezzo e-mail o sms della prenotazione effettuata.

#### **DOPO AVER RICEVUTO LA PRESTAZIONE**

A prestazione avvenuta, l'Assistito dovrà controfirmare la fattura emessa dalla Struttura Convenzionata, in cui sarà esplicitata l'eventuale quota a carico dello stesso (per eventuali scoperti, franchigie, prestazioni non contemplate dal Piano Sanitario di riferimento). **Previmedical provvede al pagamento delle spese nei termini previsti, previo ricevimento da parte della Struttura Sanitaria della fattura completa e dell'eventuale ulteriore documentazione giustificativa.**

L'Assistito riceverà idonea attestazione comprovante l'avvenuta liquidazione.

# **C. CURE ODONTOIATRICHE (ove previsto dal Piano Sanitario)**

# **C.1 MODALITA' DI RICHIESTA DELLE PRESTAZIONI ODONTOIATRICHE IN NETWORK (FORMA DIRETTA)**

#### **1 - Autorizzazione della prima visita**

L'assistito che vuole accedere alle cure dentarie deve preventivamente (almeno 24 ore prima dell'appuntamento) contattare personalmente la Centrale Operativa di Previmedical utilizzando App dedicata/Web (Area Riservata) o Numero verde **800.99.17.75** (**+39 0422.17.44.217** per chiamate dall'estero) per richiedere l'autorizzazione a procedere con la prima visita, comunicando le seguenti informazioni:

- cognome e nome della persona che deve effettuare la prestazione;
- recapito telefonico della persona che deve effettuare la prestazione;
- nome del dentista convenzionato presso il quale verrà effettuata la prestazione;
- data della prestazione.

# **Non saranno prese in considerazione richieste di autorizzazioni che pervengano dagli Studi Odontoiatrici.**

La Centrale Operativa di Previmedical invierà l'apposito modulo di presa in carico allo studio odontoiatrico, autorizzando la prima visita.

L'Assistito riceverà l'autorizzazione alla prestazione richiesta a mezzo sms o e-mail, da portare con sé il giorno dell'appuntamento.

Per l'effettuazione della prima visita non è necessario disporre della prescrizione.

# **2 - Autorizzazione di eventuali ulteriori prestazioni (solo dopo la prima visita)**

In seguito alla prima visita, qualora si rendessero necessarie eventuali ulteriori prestazioni, l'Assistito dovrà preventivamente (almeno 24 ore prima dell'appuntamento) contattare personalmente la Centrale Operativa di Previmedical utilizzando App dedicata/Web (Area

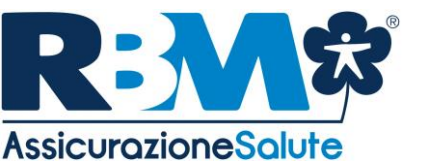

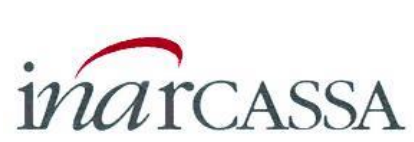

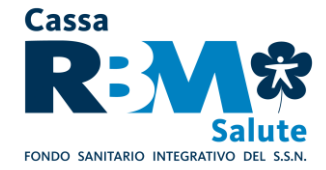

Riservata) o Numero verde **800.99.17.75** (**+39 0422.17.44.217** per chiamate dall'estero) per richiedere l'autorizzazione a procedere alle ulteriori cure, comunicando:

- la prestazione da eseguire nel prossimo appuntamento;
- il quesito diagnostico o la patologia;
- il nome del dentista convenzionato;
- data e orario dell'appuntamento. Qualsiasi modifica relativa alla data dell'appuntamento dovrà essere comunicata preventivamente dall'Assistito (almeno 24 ore prima dell'appuntamento) alla Centrale Operativa.

Inoltre dovrà essere trasmessa la copia della prescrizione medica.

Nel caso fossero necessari ulteriori trattamenti, l'assistito dovrà di volta in volta richiederne l'autorizzazione alla Centrale Operativa singolarmente, con le predette modalità.

**Non saranno prese in considerazione richieste di autorizzazioni che pervengano dagli Studi Odontoiatrici**.

La Centrale Operativa di Previmedical invierà l'apposito modulo di presa in carico allo studio odontoiatrico per le prestazioni autorizzate.

L'Assistito riceverà l'autorizzazione alla prestazione richiesta a mezzo sms o e-mail, che dovrà portare con sé il giorno dell'appuntamento.

# **II. LE PRESTAZIONI SANITARIE IN REGIME RIMBORSUALE**

# **A. DOMANDA DI RIMBORSO**

# **A.1 COME CHIEDERE IL RIMBORSO**

**Per ottenere il rimborso, l'Assistito,** al termine del ciclo di cure, non appena disponibile tutta la documentazione medica completa, dovrà **compilare in ogni sua parte il Modulo di richiesta di rimborso ed allegare** *in fotocopia* **la seguente documentazione giustificativa:**

# *- documentazione medica*

**a) prescrizione** *(compresa la prescrizione medica elettronica)* in corso di validità secondo la normativa regionale tempo per tempo vigente, con indicazione del quesito diagnostico e/o della diagnosi. In caso di infortunio fornire in aggiunta il referto del Pronto Soccorso, in quanto deve essere oggettivamente documentabile.

Inoltre la documentazione di spesa quietanzata dovrà riportare il dettaglio delle cure eseguite. In caso di prestazioni di diagnostica la prescrizione deve essere stata predisposta da un medico diverso dal medico specializzato che ha effettuato (direttamente o indirettamente) la prestazione, ovvero, qualora il medico prescrittore abbia anche erogato le prestazioni effettuate, le stesse devono essere attestate mediante trasmissione del relativo referto;

- **b) cartella clinica** completa e scheda di dimissione ospedaliera (S.D.O.), in caso di ricovero sia con pernottamento che diurno (Day Hospital). Si precisa che non è considerato Day Hospital la permanenza in Istituto di Cura presso il Pronto Soccorso.
- **c) relazione medica** attestante la natura della patologia e le prestazioni effettuate, in caso di Intervento Ambulatoriale, con eventuale referto istologico, se eseguito;

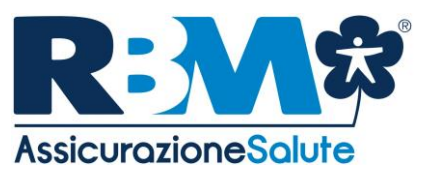

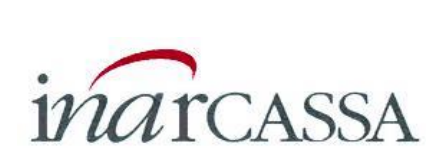

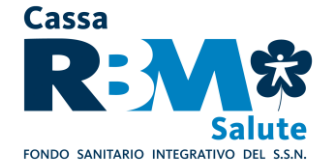

- **d) Verbale della Commissione di Prima istanza per invalidità civile** in caso di "non autosufficienza" (ove previsto dal Piano Sanitario);
- **e) certificato del medico oculista**, o dell'optometrista regolarmente abilitati, attestante la modifica del visus, in caso di acquisto lenti (ove previsto dal Piano Sanitario). Si precisa che andrà specificato se si tratta di prescrizione per prime lenti; si precisa inoltre che è necessario presentare il certificato di conformità rilasciato dall'ottico, come da D. Lgs del 24.02.97 n.46.
- **f) le richieste di rimborso per cure dentarie** (ove previsto dal Piano Sanitario) dovranno essere presentate al termine del piano di cura, fatto salvo che il piano non sia previsto per più di una annualità. In tal caso dovrà essere inviato il preventivo di spesa unitamente alla prima richiesta di rimborso;
- **g) copia del tesserino "esenzione 048"** in caso di prestazioni oncologiche di follow-up (visite, accertamenti, ecc.);
- **h) in caso di trattamenti fisioterapici** (ove previsto dal Piano Sanitario):
	- 1. prescrizione del medico di base o dello specialista la cui specializzazione sia inerente alla patologia denunciata;
	- 2. indicazione del titolo di studio del medico/specialista che ha effettuato la prestazione;
- **i)** quant'altro necessario ai fini della corretta liquidazione dei sinistri.
- *- documentazione di spesa quietanzata* (fatture, notule, ricevute), emessa dall' Istituto di Cura o dal Centro Medico. La fattura emessa da studio medico o medico specialista, dovrà riportare in modo evidente e leggibile la specializzazione del professionista che dovrà risultare coerente con la diagnosi.

Tutta la documentazione dovrà essere fiscalmente in regola con le vigenti disposizioni di legge e redatta in lingua italiana, o comunque corredata da traduzione in lingua italiana. Non sono ammessi documenti di spesa che presentino cancellature e correzioni **che non siano state timbrate e firmate dal medico o dal centro medico.**

In caso di prestazioni ricevute in Regime Misto, l'Assistito dovrà produrre alla Società anche un modulo sottoscritto dalla Struttura convenzionata con cui la stessa attesta l'avvenuto pagamento delle prestazioni erogate dall'Equipe non convenzionata.

Ai fini di una corretta valutazione delle richieste di rimborso o della verifica della veridicità della documentazione prodotta in copia, rimane la facoltà di richiedere anche la produzione degli originali della predetta documentazione.

# **Qualora l'Assistito riceva rimborso da parte di Fondi o Enti è necessario l'invio della documentazione di liquidazione di tali Enti unitamente alle fotocopie delle fatture relative al suddetto rimborso.**

La somma spettante all'Assistito è calcolata con detrazione di eventuali scoperti/franchigie/limiti di indennizzo.

Nel caso in cui, durante il periodo di validità della polizza, sopravvenga il decesso dell'Assistito titolare della copertura assicurativa, i suoi eredi legittimi devono darne immediatamente avviso alla Società e gli adempimenti di cui al presente articolo dovranno essere assolti dagli eredi aventi diritto.

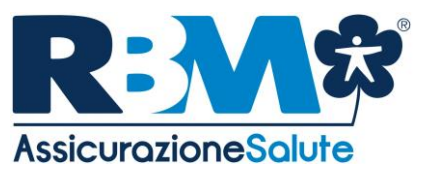

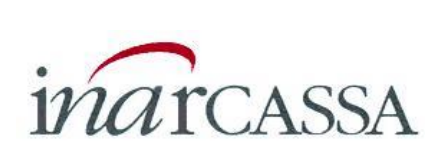

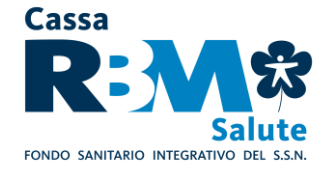

Nell'eventualità descritta, sarà necessario esibire ulteriori documenti quali:

- certificato di morte dell'assicurato,
- Copia autenticata dell'eventuale testamento, ovvero Dichiarazione Sostitutiva dell'Atto di Notorietà che ne riporti gli estremi e che dia menzione che detto testamento è l'ultimo da ritenersi valido e non è stato impugnato; inoltre, la suddetta Dichiarazione dovrà contenere l'indicazione di quali siano gli eredi testamentari, le loro età e relative capacità di agire);
- In assenza di testamento, Dichiarazione Sostitutiva dell'Atto di Notorietà (in originale o in copia autenticata) resa dal soggetto interessato dinanzi a pubblico ufficiale dalla quale risulti che l'assicurato è deceduto senza lasciare testamento nonché le generalità, l'età e la capacità di agire degli eredi legittimi e che non vi siano altri soggetti cui la legge attribuisce diritto o quote di eredità;
- Eventuale copia autentica di Decreto del Giudice Tutelare con il quale si autorizza la Società alla liquidazione del capitale e contestualmente permette la riscossione delle quote destinate ai beneficiari minorenni/incapaci di agire
- Fotocopia di un documento d'identità valido e del tesserino fiscale di ciascun erede;
- Dichiarazione sottoscritta da tutti gli eredi, indicante il codice IBAN di un unico conto corrente su cui effettuare i bonifici relativi ai rimborsi dei sinistri presentati o ancora da presentare fino alla scadenza della copertura come normato all'interno delle Condizioni Generali di Assicurazione (CGA).

# **A.2 LA RICHIESTA DI RIMBORSO CARTACEA**

L'Assistito, ricevuta la prestazione, dovrà compilare il Modulo di richiesta di rimborso reperibile sul sito internet [www.inarcassa.rbmsalute.it](http://www.inarcassa.rbmsalute.it/) (sezione: Modulistica) compilandolo in ogni sua parte ed allegando *fotocopia* della documentazione giustificativa di cui sopra.Il modulo ed i relativi allegati devono essere trasmessi al seguente indirizzo:

# **Cassa RBM Salute**

# **Fondo Sanitario Integrativo del Servizio Sanitario Nazionale Via Enrico Forlanini, 24 – Località Borgo Verde 31022 Preganziol (TV)**

#### **A.3 LA RICHIESTA DI RIMBORSO ON-LINE**

In alternativa alla procedura di cui alla precedente lettera A.2, l'Assistito, se in possesso dei dati di accesso (login e password) potrà **trasmettere on-line le proprie richieste di rimborso** delle prestazioni sanitarie ricevute, **unitamente alla relativa documentazione medica e di spesa.** A tal fine l'Assistito dovrà accedere alla propria area riservata dal sito [www.inarcassa.rbmsalute.it](http://www.inarcassa.rbmsalute.it/) (AREA RISERVATA).

La documentazione viene trasmessa mediante un sistema di scansione ottica, che consente di considerarla giuridicamente equivalente all'originale. La Compagnia si riserva di effettuare, con i medici e con le Strutture Sanitarie, tutti i controlli necessari al fine di prevenire possibili abusi all'utilizzo di tale canale.

La trasmissione delle informazioni avviene con la garanzia di un elevatissimo grado di riservatezza e sicurezza (prot. SSL a 128 bit).

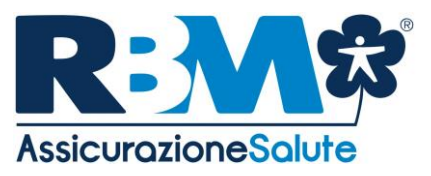

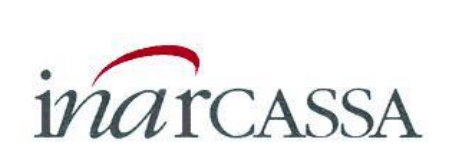

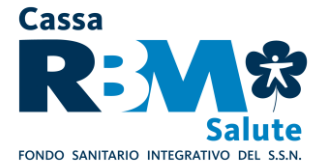

## **A.4 LA RICHIESTA DI RIMBORSO TELEMATICA**

Alternativamente ai modelli di trasmissione sopra descritti l'Assistito, accedendo alla propria area riservata dal sito [www.inarcassa.rbmsalute.it](http://www.inarcassa.rbmsalute.it/) (AREA RISERVATA), può accedere alle funzionalità di richiesta on-line del rimborso. Detta funzionalità consente di effettuare la compilazione del modulo di rimborso con modalità telematiche. La compilazione del modulo è guidata e consente l'indicazione da parte dell'iscritto di tutte le informazioni utili ai fini di procedere alla liquidazione dei rimborsi relativi alle prestazioni effettuate.

Al termine della compilazione on-line del modulo di rimborso, l'iscritto dovrà procedere alla stampa ed alla sottoscrizione dello stesso ed alla sua successiva trasmissione unitamente alla documentazione delle spese per le quali viene avanzata richiesta di rimborso.

A seguito della stampa del modulo, la richiesta effettuata (che potrà essere annullata in giornata da parte dell'Assistito) sarà gestita presso la Centrale Operativa, che rimarrà in attesa di ricevere la versione cartacea del modulo, congiuntamente alla prescritta documentazione, per procedere all'avvio della fase liquidativa.

Per coloro che non dispongano di un accesso ad internet, le richieste di rimborso potranno essere avanzate attraverso il canale tradizionale (cartaceo), con le modalità descritte al precedente § II, lett. A.2).

# **III. SERVIZI ACCESSORI**

#### **A. LA CONSULTAZIONE ON-LINE DELLA PROPRIA PRATICA**

Accedendo alla propria Area Riservata dal sito internet [www.inarcassa.rbmsalute.it](http://www.inarcassa.rbmsalute.it/) (AREA RISERVATA), l'iscritto, previa autenticazione, può accedere altresì alla funzionalità di consultazione on-line dello stato di elaborazione della propria pratica di rimborso.

In particolare, verranno rese disponibili le seguenti informazioni:

- data rimborso;
- tipologia prestazione medica;
- persona interessata (iscritto o familiare);
- totale rimborso.

#### **B. SERVIZIO "SEGUI LA TUA PRATICA"**

E' a disposizione il servizio **"SEGUI LA TUA PRATICA"**; l'Assistito dovrà semplicemente indicare il proprio numero di telefono cellulare nel modulo di rimborso. In questo modo, l'Assistito riceverà automaticamente a mezzo SMS tutte le informazioni relative alla propria pratica di liquidazione. In

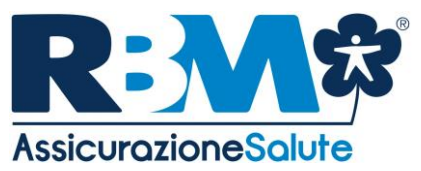

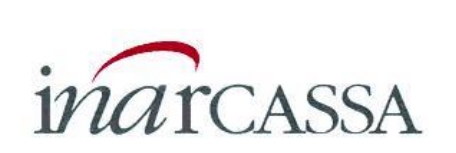

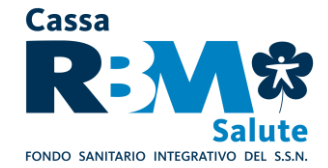

particolare, a seguito dell'attivazione del servizio, l'Assistito riceverà una notifica di aggiornamento dello stato di elaborazione della sua pratica in relazione ai seguenti step operativi del processo di pagamento rimborsi:

- avvenuta ricezione da parte dell'ufficio liquidazioni della domanda di rimborso;

- avvenuta predisposizione dell'ordine di pagamento della domanda di rimborso;
- eventuale sospensione della pratica di rimborso, qualora la documentazione allegata alla domanda di rimborso risulti incompleta;
- eventuale reiezione per non indennizzabilità della domanda di rimborso.

#### **C. ACCESSO A "GATE 179"**

Accedendo alla propria Area Riservata dal sito [www.inarcassa.rbmsalute.it](http://www.inarcassa.rbmsalute.it/) - AREA POLIZZE, l'Assistito può consultare 24 ore su 24 le proprie coperture attive, le condizioni contrattuali e monitorare lo stato dei pagamenti e delle prossime scadenze, tenendo in tal modo costantemente sotto controllo la propria posizione assicurativa con garanzia della tutela della riservatezza delle informazioni rese disponibili mediante tale strumento.

L'applicazione web di RBM Assicurazione Salute per l'accesso a questi dati si chiama "GATE 179".

Coloro che sono già registrati nell'AREA RISEVATA come utenti per la gestione on line dei sinistri – AREA ISCRITTO - potranno utilizzare le medesime credenziali di accesso che possiedono per entrare nell'Area Riservata POLIZZE dal sito [www.inarcassa.rbmsalute.it.](http://www.inarcassa.rbmsalute.it/)

Coloro che invece non sono già registrati come utenti, potranno ricevere le credenziali di accesso all'Area Riservata selezionando l'apposito link presente in Homepage ed effettuando una registrazione mediante una semplice procedura guidata.

Qualora la procedura di autoregistrazione non riuscisse, login e password per accedere all'Area Riservata potranno essere richieste al servizio di Help Desk, scrivendo all'indirizzo e-mail [assistenza@rbmsalute.it](mailto:assistenza@rbmsalute.it).

GATE 179 è attivo a decorrere dai termini previsti dalla normativa vigente in materia.

# **D. ACCESSO AI SERVIZI TRAMITE APP MOBILE DI RBM ASSICURAZIONE SALUTE**

RBM Assicurazione Salute rende disponibile una APP Mobile proprietaria per accedere alle seguenti funzioni:

- visualizzazione e modifica dei dati anagrafici e di contatto;
- visualizzazione dei recapiti utili per contattare la Centrale Operativa;
- ricerca delle strutture convenzionate con Previmedical;
- visualizzazione dello status e dei dettagli inerenti le proprie pratiche;
- pre-attivazione delle prestazioni presso le strutture convenzionate (regime di assistenza diretta).

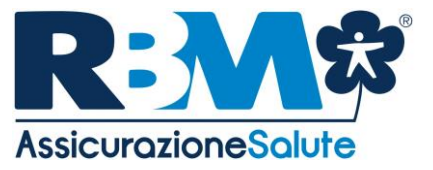

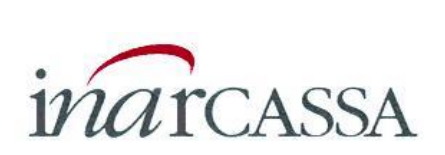

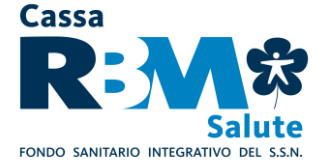

Coloro che sono già registrati nell'AREA RISERVATA come utenti per la gestione on line dei sinistri – AREA ISCRITTO - potranno utilizzare le medesime credenziali di accesso che possiedono per accedere ai servizi tramite APP Mobile di RBM Assicurazione Salute, in caso contrario dovranno essere richieste login e password per poter accedere all'Area Riservata.

#### **E. SERVIZI AGGIUNTIVI PREVIMEDICAL**

Per accedere alle **garanzie accessorie** previste dal Piano Sanitario Base, l'Assistito deve contattare la Centrale Operativa.